## RU1045

## Рутокен не виден в Панели управления Рутокен

Рутокен при подключении к компьютеру не отображается в Панели управления Рутокен, кнопка "Ввести PIN-код" неактивна.

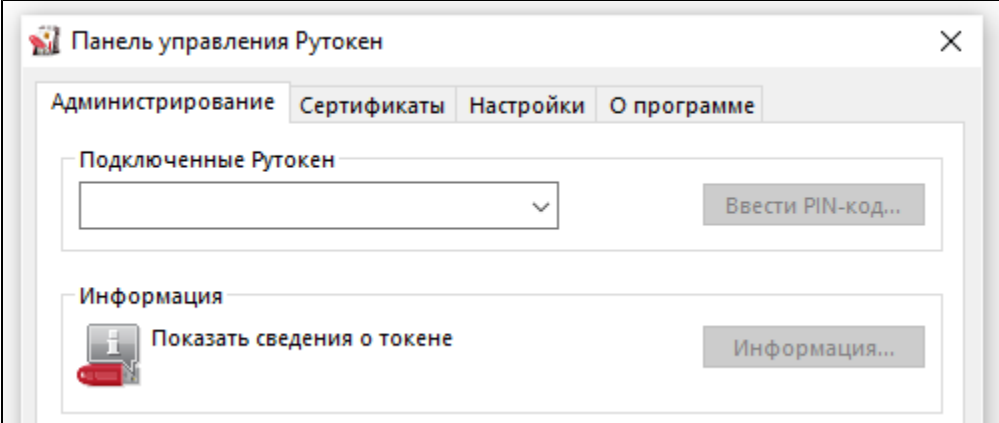

Если используется Подключение к удаленному рабочему столу, подробную информацию можно прочитать в [этой статье.](https://kb.rutoken.ru/display/KB/RU1003)

Определите модель Рутокен по маркировке на самом ключе, воспользовавшись [этой инструкцией](https://kb.rutoken.ru/display/KB/RU1001).

Возможно, не хватает питания для Рутокена. Попробуйте подключить Рутокен в другой USB-порт.

Если используется удлинитель, подключите Рутокен напрямую.

Проверьте работают ли флешки, другие токены или смарт-карты.

Модель Рутокен S должна отображаться в разделе Контроллеры USB.  $\Box$  $\times$ **Диспетчер устройств** Файл Действие Вид Справка  $\Leftrightarrow$   $\mid$   $\blacksquare$   $\mid$   $\blacksquare$   $\mid$   $\lrcorner$ **«В Контроллеры IDE ATA/ATAPI**  $\mathcal{P}$ ۸ V • С Контроллеры USB **U** Rutoken S • Корневой USB-концентратор (USB 3.0) • Корневой USB-концентратор (USB 3.0) Ф Расширяемый хост-контроллер Intel(R) USB 3.0 - 1.0 (Майкрософт) Ф Расширяемый хост-контроллер VIA USB 3.0 — 1.0 (Майкрософт) Ф Универсальный USB-концентратор • Универсальный USB-концентратор Ф Универсальный USB-концентратор • Универсальный USB-концентратор SuperSpeed • Универсальный USB-концентратор SuperSpeed > Say Контроллеры запоминающих устройств

## Модели Рутокен ЭЦП 2.0, Рутокен Lite должны отображаться в разделе Устройства чтения смарт-карт.

\*Иногда могут отображаться как "USB Smart Card reader", "Rutoken ECP" или "Rutoken Lite"

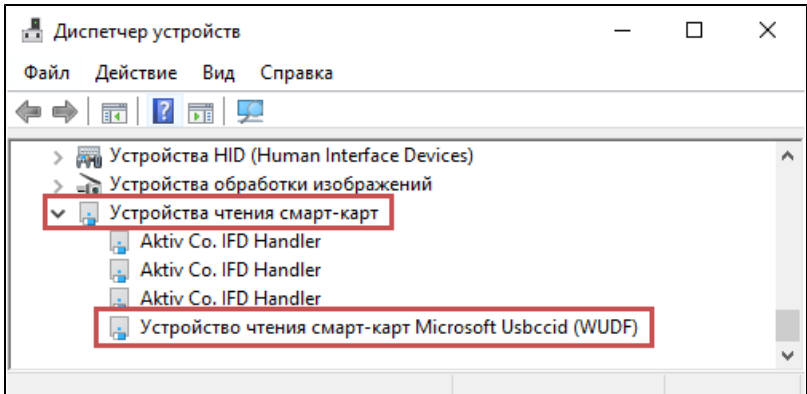

Убедитесь, что Рутокен отображается в Диспетчере устройств без ошибки. Если ошибка есть - попробуйте поискать решение в нашей [Базе](https://dev.rutoken.ru/display/KB)  [знаний](https://dev.rutoken.ru/display/KB) или обратитесь в [службу технической поддержки](https://www.rutoken.ru/support/feedback/).

## Откройте Панель управления Рутокен и перейдите на вкладку Настройки.

Проверьте значение в раскрывающемся списке Количество считывателей Рутокен S. Если установлен "0", то увеличьте это значение до 1 и примените изменения

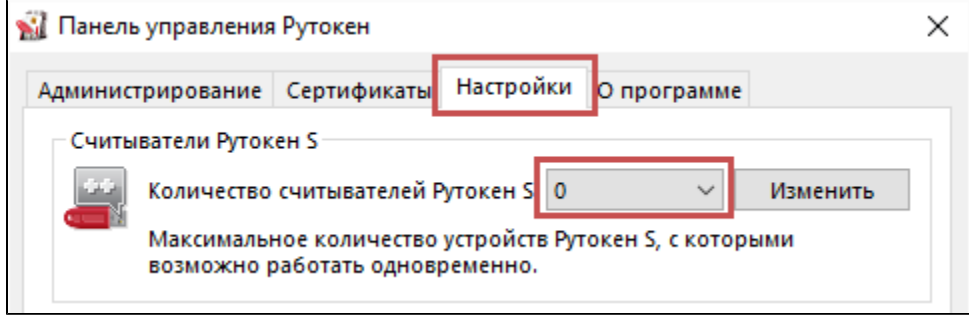

Если на другом компьютере Рутокен так же не определяется, скорее всего, он вышел из строя. Обратитесь в компанию, где приобретался Рутокен для его замены.

Если гарантийный срок еще не истек - замена Рутокен производится бесплатно.